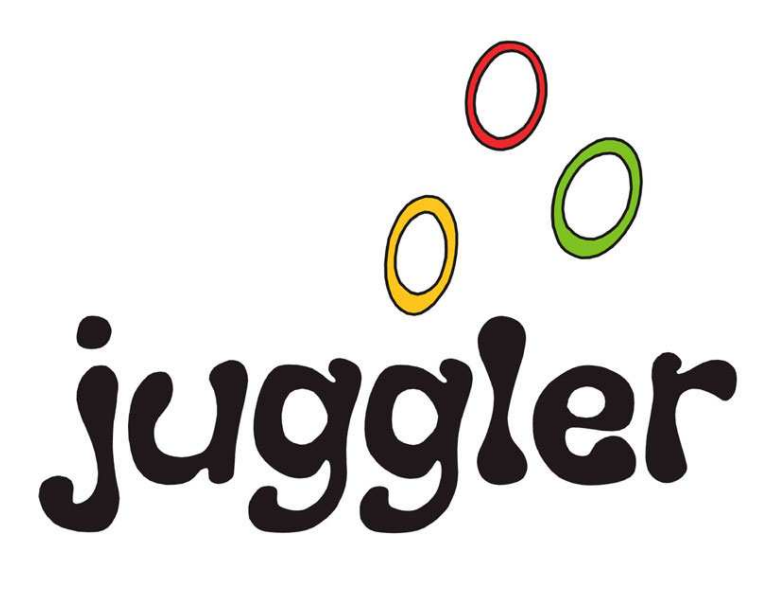

# BENUTZERHANDBUCH

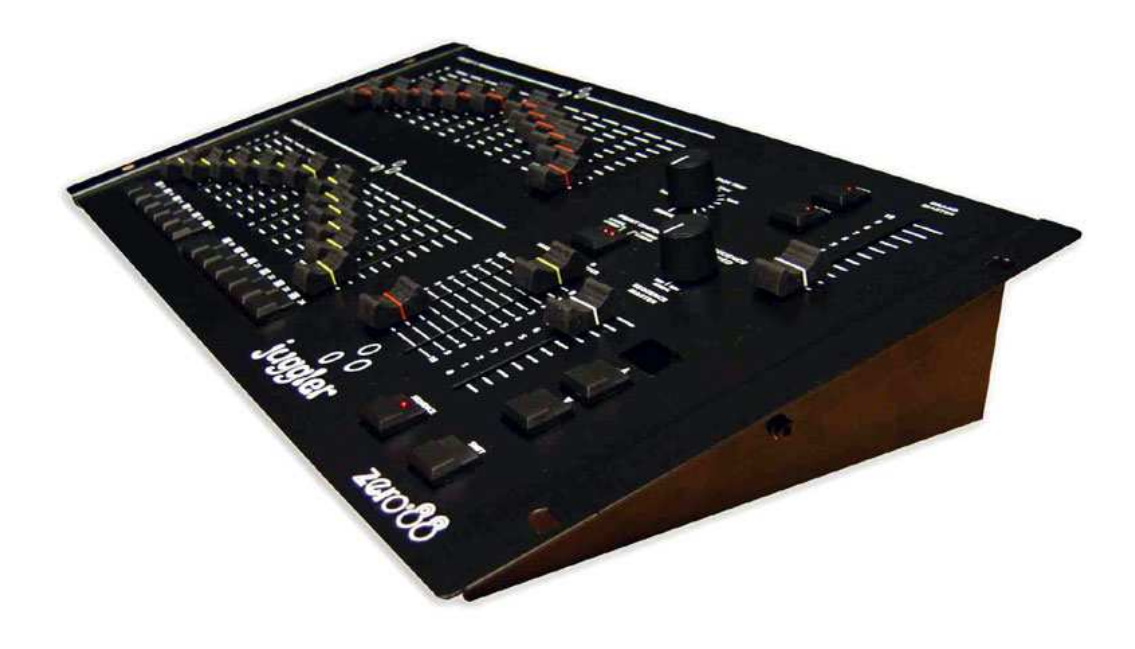

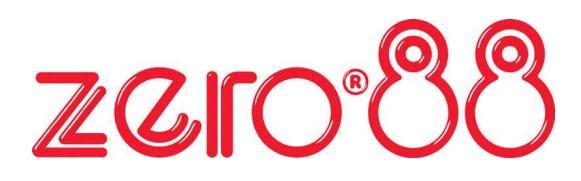

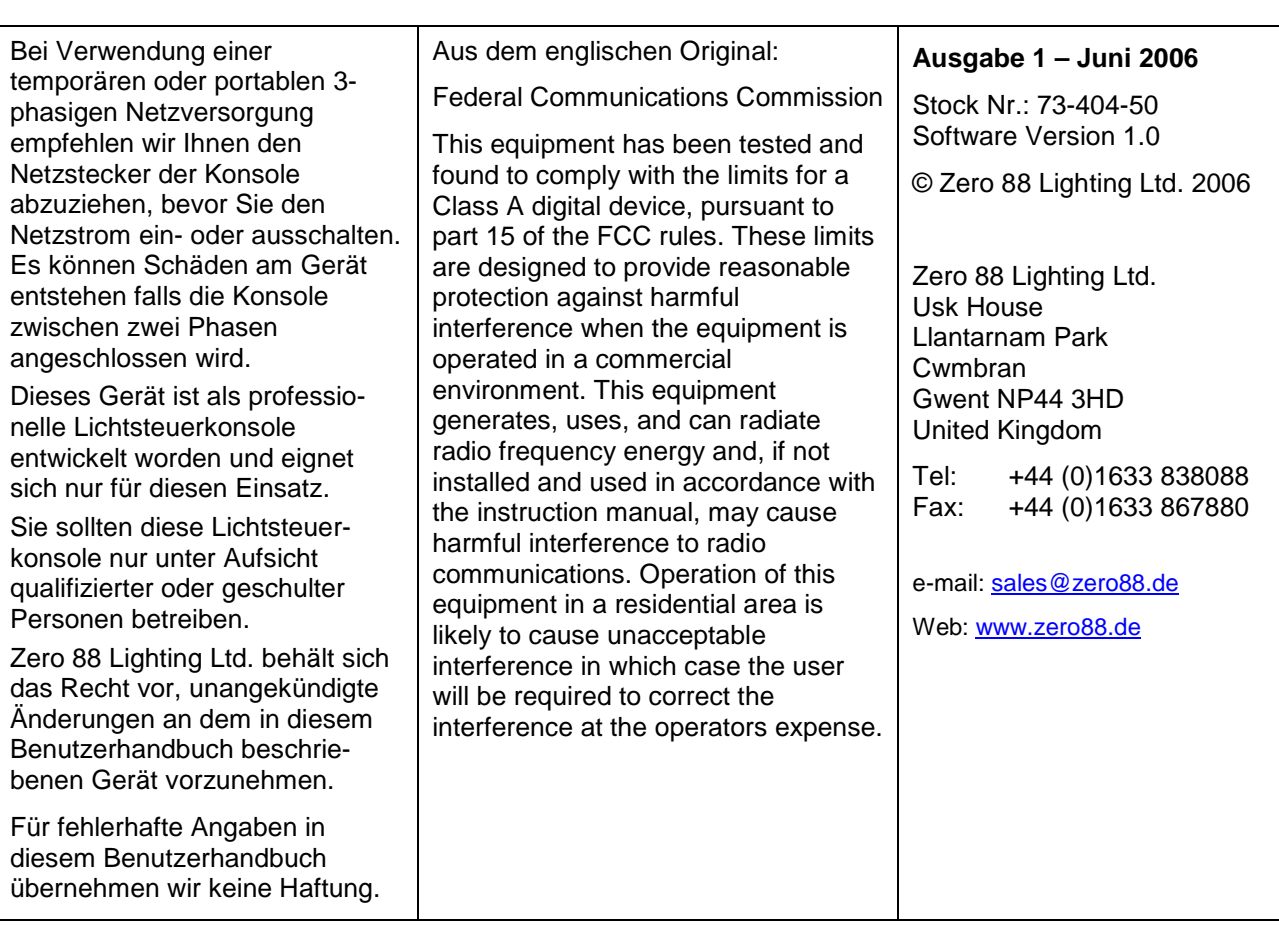

# Inhaltsverzeichnis

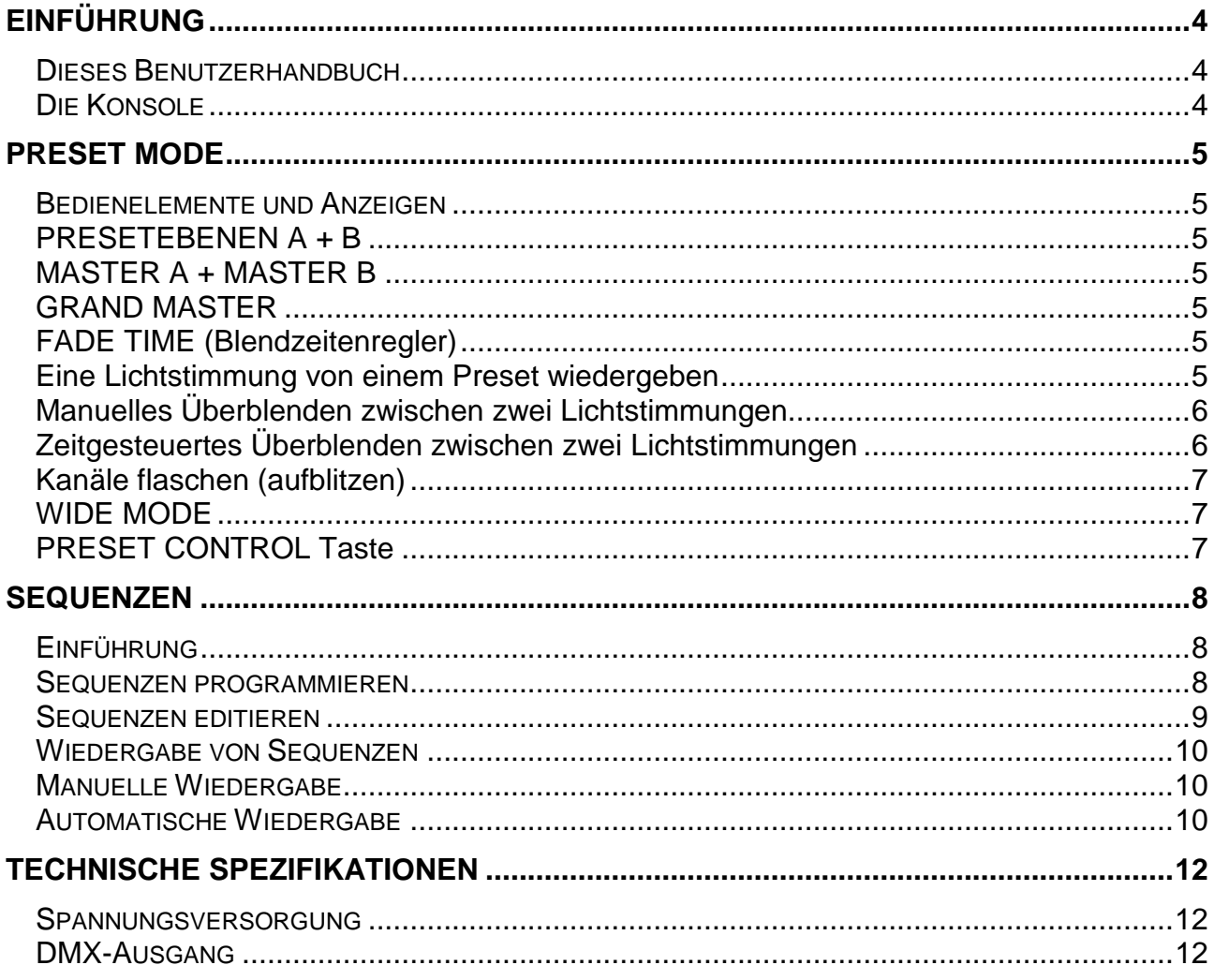

## **Einführung**

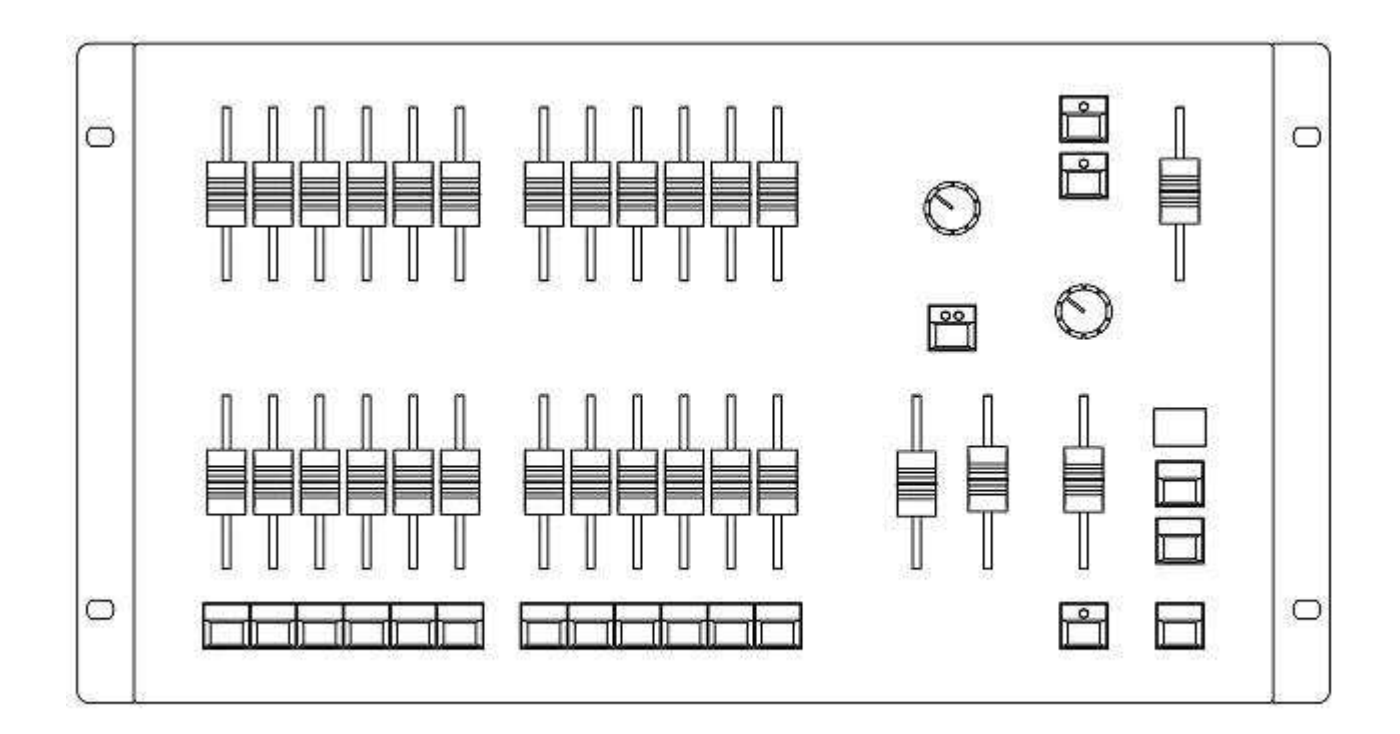

## **Dieses Benutzerhandbuch**

Dieses Benutzerhandbuch beschreibt die Bedienung und Programmierung der Juggler Lichtsteuerkonsolen. Alle Bedienelemente der Konsole werden bei der Erklärung in diesem Handbuch in Großbuchstaben dargestellt (z.B. GRAND MASTER, PRESET CONTROL, WIDE usw.).

## **Die Konsole**

Das Juggler ist eine manuelle Lichtsteuerkonsole mit 2 Voreinstellungsebenen und je 12 Kanalreglern pro Ebene. Ein Blendzeitenregler ermöglicht zeitgesteuerte Überblendungen von bis zu 5 Minuten. Separate Masterregler pro Presetebene ermöglichen einfache manuelle Überblendungen. Ein zusätzlicher WIDE Mode dient zur direkten Kontrolle von 24 Kanälen mit einer virtuell speicherbaren Presetebene. Für lebendige Lichteffekte ist das Juggler mit Flashtasten (Kanalblitztasten) ausgestattet.

Eine Sequenzfunktion ermöglicht die Speicherung von bis zu 12 Sequenzen mit max. 99 Schritten für Chaser (Lauflichter) oder Speicherstapel. Diese können automatisch oder manuell per GO-Taste wiedergeben werden.

Die Ausgabe der Daten erfolgt ausschließlich über DMX 512 (DMX-Kanäle 1-24).

#### **Bedienelemente und Anzeigen**

#### **PRESETEBENEN A + B**

Die PRESET A Kanalregler kontrollieren die individuellen Werte der PRESET A Ebene und werden in der Summe von dem MASTER A Regler, sowie dem GRAND MASTER beeinflusst. Im WIDE Mode steuern diese Kanalregler die Kanäle 1-12.

Die PRESET B Kanalregler kontrollieren die individuellen Werte der PRESET B Ebene und werden in der Summe von dem MASTER B Regler, sowie dem GRAND MASTER beeinflusst. Im WIDE Mode steuern diese Kanalregler die Kanäle 13-24.

#### **MASTER A + MASTER B**

Der MASTER A kontrolliert die Gesamtsumme aller Werte der PRESET A Kanalregler. Im WIDE Mode kontrolliert der MASTER A die Gesamtsumme aller 24 Kanäle.

Der MASTER B kontrolliert die Gesamtsumme aller Werte der PRESET B Kanalregler. Im WIDE Mode ist der MASTER B nicht aktiv.

Der MASTER B Regler ist invertiert (beginnt unten mit 100%). Dieses ermöglicht ein gleichzeitiges Überblenden mit beiden MASTER Reglern in eine Richtung.

#### **GRAND MASTER**

Der GRAND MASTER Regler kontrolliert die Gesamtsumme aller ausgehenden Werte.

#### **FADE TIME (Blendzeitenregler)**

Über den FADE TIME Regler können zeitgesteuerte Überblendungen der PRESET A + B Ebenen vorgenommen werden. Die Bewegung der MASTER A + B sollte schnell von 0 bis 100% geschehen, um eine zeitgesteuerte Überblendung zu gewährleisten.

Der Blendzeitenregler kann unabhängig von null (manuelle Überblendung), bis zur auf der Konsolenoberfläche gedruckten Zeit eingestellt werden.

Im WIDE Mode steuert der FADE TIME Regler die Überblendung der manuell eingestellten Werte auf einem PRESET und der temporär gespeicherten Werte auf der PRESET CONTROL Taste. Die LED in der PRESET CONTROL Taste zeigt hierbei den jeweiligen Status an.

#### **Eine Lichtstimmung von einem Preset wiedergeben**

1. Stellen Sie die MASTER A + B auf null (0%) und den GRAND MASTER auf voll (100%).

- 2. Erstellen Sie eine gewünschte Lichtstimmung auf einer PRESET Ebene.
- 3. Wählen Sie über die FADE TIME Kontrolle die gewünschte Überblendzeit.

4. Bewegen Sie den MASTER A oder B auf voll (100%). Die Lichtstimmung blendet in der eingestellten Zeit (oder manuell) ein.

#### **Manuelles Überblenden zwischen zwei Lichtstimmungen**

- 1. Stellen Sie die FADE TIME Regler auf null.
- 2. Stellen Sie die MASTER A + B Regler auf null.
- 3. Erstellen Sie auf PRESET A eine Lichtstimmung.
- 4. Die PRESET B Kanalregler ermöglichen die zweite Lichtstimmung.

5. Bewegen Sie den MASTER A auf voll (100%). Die Lichtstimmung auf PRESET A wird ausgegeben.

6. Um auf die PRESET B Lichtstimmung zu überblenden, bewegen Sie MASTER A auf null und MASTER B auf voll (100%). Sie haben volle manuelle Kontrolle über die Blendzeit.

Wenn die MASTER A + B Regler gleichzeitig in eine Richtung bewegt werden, wird die Lichtstimmung auf PRESET B eingeblendet und die Stimmung auf PRESET A ausgeblendet.

7. Eine neue Lichtstimmung kann auf PRESET A erstellt werden und geht nicht an den Ausgang.

8. Um auf die PRESET A Lichtstimmung zu überblenden, bewegen Sie MASTER B auf null und MASTER A auf voll (100%).

#### **Zeitgesteuertes Überblenden zwischen zwei Lichtstimmungen**

1. Stellen Sie MASTER A + B auf null. Der GRAND MASTER Regler muss auf voll eingestellt werden.

2. Erstellen Sie eine Lichtstimmung auf PRESET A.

- 3. Die PRESET B Regler ermöglichen die zweite Lichtstimmung.
- 4. Stellen Sie den FADE TIME Regler auf die gewünschte Zeit ein.

5. Bringen Sie zügig den MASTER A Regler auf voll (100%). Die Lichtstimmung auf PRESET A wird in der voreingestellten Blendzeit eingeblendet.

6. Um auf die PRESET B Lichtstimmung zu überblenden, bewegen Sie zügig den MASTER A Regler auf null und den MASTER B auf voll. Die Lichtstimmung auf PRESET B wird eingeblendet und die auf PRESET A in der voreingestellten Zeit ausgeblendet.

7. Eine neue Lichtstimmung kann auf PRESET A erstellt werden. Die Werte gehen nicht an den Ausgang, da der MASTER A auf null steht. Stellen Sie eine neue Blendzeit ein.

8. Um auf die PRESET A Lichtstimmung zu überblenden, bewegen Sie zügig den MASTER B Regler auf null und den MASTER A Regler auf voll. Die Lichtstimmung auf PRESET A wird eingeblendet und die auf PRESET B in der voreingestellten Zeit ausgeblendet.

#### **Kanäle flaschen (aufblitzen)**

Wenn die LED in der FLASH ON/OFF Taste leuchtet, können die FLASHTASTEN zum Aufblitzen der Kanäle (Kreise) 1-12 verwendet werden. Blinkt die LED in der FLASH ON/OFF Taste, werden die FLASHTASTEN zum Aufblitzen der Kanäle (Kreise) 13-24 verwendet. Die Gesamtsumme wird von dem GRAND MASTER Regler kontrolliert.

Durch Drücken der entsprechenden FLASH Tasten wird der jeweilige Kanal (Kreis) zum maximalen Wert des GRAND MASTER Reglers ausgegeben.

Beim Loslassen der FLASH Taste geht der Wert wieder zurück auf den des Kanalreglers.

Wenn die LED in der FLASH ON/OFF Taste aus ist, sind die FLASHTASTEN ohne Funktion.

#### **WIDE MODE**

Die WIDE MODE Taste wählt die Betriebsart WIDE für die Presetebenen an. Durch Drücken der WIDE MODE Taste schalten Sie die Konsole in die WIDE Funktion. Die rote LED in der Taste leuchtet. Jetzt arbeitet das Gerät im WIDE Mode mit einem Preset und 24 Kanälen. Überblenden zwischen 2 Presetebenen ist auch in dieser Betriebsart möglich. Die Sequenz wird nicht vom WIDE Mode beeinflusst.

#### **PRESET CONTROL Taste**

Diese Taste ist nur im WIDE Mode aktiv. Die PRESET CONTROL Taste und die dazugehörigen LED zeigen an, welcher MASTER (A oder B) die Ausgabe des Presets kontrolliert und welcher die Ausgabe der gespeicherten Szene auf der PRESET CONTROL Taste steuert. Im WIDE Mode können somit volle 24 Kanäle gesteuert und überblendet werden.

Die erste Szene erstellen Sie mit den PRESET A + B Kanalreglern, wobei die PRESET A Regler die Kanäle 1-12 und die PRESET B Regler die Kanäle 13-24 steuern.

Durch Drücken der PRESET CONTROL Taste wird die Einstellung als temporäres virtuelles Preset gespeichert.

Anschließend können Sie eine neue Szene mit Hilfe der Kanalregler der Presetebenen A + B erstellen. Mit Hilfe der MASTER A + B können Sie zwischen den Szenen überblenden.

Über den FADE TIME Regler kann eine zeitgesteuerte Überblendung zwischen den Szenen vorgenommen werden.

## **Einführung**

Eine Sequenz besteht aus maximal 99 statischen Lichtstimmungen (Szenen), welche sequentiell wiedergegeben werden können. Das Juggler kann bis zu 12 Sequenzen speichern. Die Wiedergabe bezieht sich immer auf eine Sequenz zur Zeit.

Eine Sequenz kann manuell per GO-Befehl oder automatisch wiedergegeben werden. Die Übergänge zwischen den einzelnen Schritten können überblendet oder geschaltet werden.

Die Wiedergabegeschwindigkeit einer Sequenz kann über den SEQUENCE MASTER Regler eingestellt werden.

Über eine LED in der SEQUENCE Taste wird der aktuelle Mode angezeigt (AUS = Keine aktive Sequenz am Ausgang,  $AN = Program$  Mode aktiv, LED blinkt = Playback Mode aktiv).

Die 7-Segment LED-Anzeige informiert über aktiv angewählte Sequenzschritte. Durch Drücken der SHIFT Taste wird die Nummer der Sequenz angezeigt. Mit Hilfe der UP & DOWN Cursortasten kann die gewünschte Sequenz oder ein Sequenzschritt ausgewählt werden.

Ist keine aktive Sequenz am Ausgang zeigt das Display "—". Die Anzeige deutet auf eine eingeschaltete Konsole, da keine separate Power-LED vorhanden ist.

## **Sequenzen programmieren**

Um den PROGRAM Mode zu aktivieren, drücken Sie die SEQUENCE Taste für ca. 2 Sekunden. Die LED in der SEQUENCE Taste leuchtet.

Bei gedrückter SHIFT Taste ermöglichen die UP & DOWN Cursortasten eine Sequenzauswahl (1-12). Nach dem Loslassen der SHIFT Taste wird in der 7-Segment LED-Anzeige die Schrittnummer innerhalb dieser Sequenz angezeigt.

Verwenden Sie die UP & DOWN Cursortasten zur Auswahl der gewünschten Schrittnummer (1-99).

Die PRESET A + B Kanalregler dienen zum Erstellen der Lichtstimmung für diesen angewählten Schritt.

Drücken Sie die SEQUENCE Taste, um die Einstellungen in diesem Schritt zu speichern. Der als nächstes verfügbare Schritt wird in der LED-Anzeige angezeigt. Die LED in der SEQUENCE Taste blinkt kurz auf und zeigt damit an, dass der Schritt abgespeichert worden ist.

Wiederholen Sie die genannten Punkte bis alle gewünschten Sequenzschritte programmiert sind.

Die SEQUENCE SPEED (Geschwindigkeit der Sequenz) und die FADE TIME (Überblendung der Schritte) Regler können zur Steuerung der Sequenzwiedergabe eingesetzt werden.

Um den PROGRAM Mode zu verlassen, drücken Sie die SEQUENCE Taste für ca. 2 Sekunden. Die Konsole kehrt zum PLAYBACK Mode zurück und die zuletzt selektierte Sequenz wird ausgegeben.

#### **Sequenzen editieren**

Um den PROGRAM Mode zu aktivieren, drücken Sie die SEQUENCE Taste für ca. 2 Sekunden. De LED in der SEQUENCE Taste leuchtet.

Bei gedrückter SHIFT Taste ermöglichen die UP & DOWN Cursortasten eine Sequenzauswahl (1-12). Nach dem Loslassen der SHIFT Taste wird in der 7-Segment LED-Anzeige die Schrittnummer innerhalb dieser Sequenz angezeigt.

Verwenden Sie die UP & DOWN Cursortasten zur Auswahl der gewünschten Schrittnummer (1-99).

**Neuen Sequenzschritt programmieren:** Verwenden Sie die PRESET A + B Kanalregler zum Erstellen der Lichtstimmung. Drücken Sie die SEQUENCE Taste, um die Einstellungen in diesem Schritt zu speichern

**Einen programmierten Sequenzschritt editieren:** Verwenden Sie die PRESET A + B Kanalregler zum Erstellen der Lichtstimmung. Die PRESET A + B Kanalregler müssen den programmierten Wert eines Kanals erst überschreiten, um diesen danach absenken zu können. Drücken Sie die SEQUENCE Taste, um die Einstellungen in diesem Schritt zu speichern.

**Einen Sequenzschritt löschen:** Halten Sie die SHIFT Taste gedrückt und drücken Sie die SEQUENCE Taste.

**Alle Schritte innerhalb einer Sequenz löschen:** Halten Sie die SHIFT Taste gedrückt und drücken Sie die SEQUENCE Taste für ca. 2 Sekunden.

#### **HINWEISE - Programmierung und Editierung von Sequenzen**

Jede der 12 programmierbaren Sequenzen kann durch Gedrückthalten der SHIFT Taste und durch Auswahl mit den UP & DOWN Tasten angewählt werden. Auch die FLASH Tasten der Kanäle können bei gedrückter SHIFT Taste zur Auswahl einer Sequenz verwendet werden.

Drücken und halten der Tasten SHIFT + UP + DOWN selektiert die erste Sequenz.

Eine nicht programmierte Sequenz wird durch einen Punkt nach der Sequenznummer im Display angezeigt.

Jeder der verfügbaren 99 Sequenzschritte kann mit den UP & DOWN Tasten angewählt werden.

Drücken und halten der Tasten UP + DOWN wählt den ersten Sequenzschritt an.

Ein nicht programmierter Sequenzschritt wird durch einen Punkt nach der Schrittnummer im Display angezeigt.

Bei nicht programmierten Schritten können die PRESET Kanalregler zur sofortigen Editierung verwendet werden.

Bei programmieren Schritten müssen die PRESET A + B Kanalregler zuerst den programmierten Wert eines Kanals überschreiten, um diesen danach absenken zu können.

#### **Wiedergabe von Sequenzen**

Der einfachste Weg zur Wiedergabe der Sequenzen geschieht über die FLASH Tasten der Kanalregler. Halten Sie die SHIFT Taste gedrückt und wählen Sie mit den FLASH TASTEN (1-12) eine entsprechende Sequenz aus.

Alternativ können Sie die SEQUENCE Taste drücken, um den PLAYBACK Mode zu aktivieren und die zuletzt selektierte Sequenz wird ausgegeben. Um eine andere Sequenz anzuwählen, drücken und halten Sie die SHIFT Taste und wählen Sie mit den UP & DOWN Cursortasten eine Sequenznummer aus.

Die SEQUENCE SPEED (Geschwindigkeit der Sequenz) und die FADE TIME (Überblendung der Schritte) Regler können zur Steuerung der Sequenzwiedergabe eingesetzt werden.

Drücken und halten der SEQUENCE Taste für ca. 2 Sekunden stoppt die Sequenz.

#### **Manuelle Wiedergabe**

Zur manuellen Wiedergabe einzelner Sequenzschritte, für z.B. theatertypische Anwendungen, stellen Sie den SEQUENCE SPEED Regler auf 'Manual' ein.

Verwenden Sie die UP & DOWN Cursortasten zur Auswahl der gewünschten Schrittnummer.

Drücken Sie die SEQUENCE Taste, um den angewählten Schritt auszugeben. Der nächst verfügbare Schritt wird in der 7-Segment LED-Anzeige angezeigt.

Verwenden Sie den FADE TIME Regler zur Einstellung einer möglichen Überblendzeit. Steht dieser auf null, wird der Schritt ohne Überblendung geschaltet.

#### **Automatische Wiedergabe**

Stellen Sie den SEQUENCE SPEED Regler auf die gewünschte Geschwindigkeit der Sequenz ein.

Verwenden Sie den FADE TIME Regler zur Einstellung der Überblendzeiten zwischen den einzelnen Schritten. Steht dieser auf null, werden die Schritte ohne Überblendung geschaltet.

#### **HINWEISE – Wiedergabe von Sequenzen**

Ist keine aktive Sequenz am Ausgang zeigt das Display "—". Die Anzeige deutet auf eine eingeschaltete Konsole, da keine separate Power-LED vorhanden ist.

Nur programmierte Sequenzen können angewählt und ausgegeben werden.

Bei der manuellen Wiedergabe von Sequenzschritten können nur programmierte Schritte angewählt werden.

Drücken und halten der Tasten UP + DOWN wählt den ersten programmierten Schritt innerhalb der Sequenz an.

Ist der selektierte Schritt auch der aktuell ausgegebene, so wird ein Punkt hinter der Schrittnummer angezeigt.

Alle 24 programmierten Kanäle werden ausgegeben, unabhängig von den Wide-Einstellungen.

Die Einstellungen für SEQUENCE SPEED und FADE TIME werden bei der Programmierung der Sequenz gespeichert. Diese Einstellungen können jederzeit im Live-Betrieb überschrieben werden. Auch hierbei gilt, gespeicherte Werte müssen erst einmal überschritten werden, um diese wieder absenken zu können.

# **Technische Spezifikationen**

#### **Spannungsversorgung**

Die Juggler Serie wird über ein separates Netzteil mit Spannung versorgt. Das Netzteil wird mit einem 4-pin XLR-Steckverbinder an die Konsole angeschlossen.

Spannung und Frequenz: 90-253V, 47-63Hz (CEE22 Steckverbinder am Netzteil)

Stromaufnahme: < 20W.

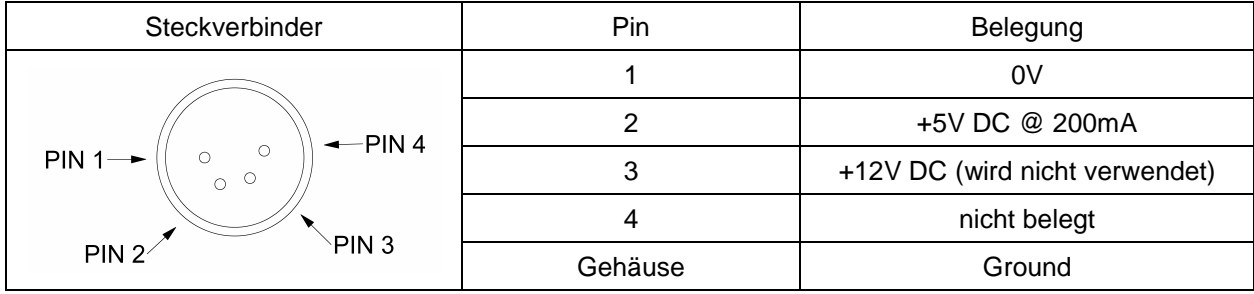

## **DMX-Ausgang**

DMX-Ausgang über 5-pin XLR Steckverbinder, nicht isoliert, mit Überspannungsschutz. DMX-Daten auf den Kanälen 1-24.

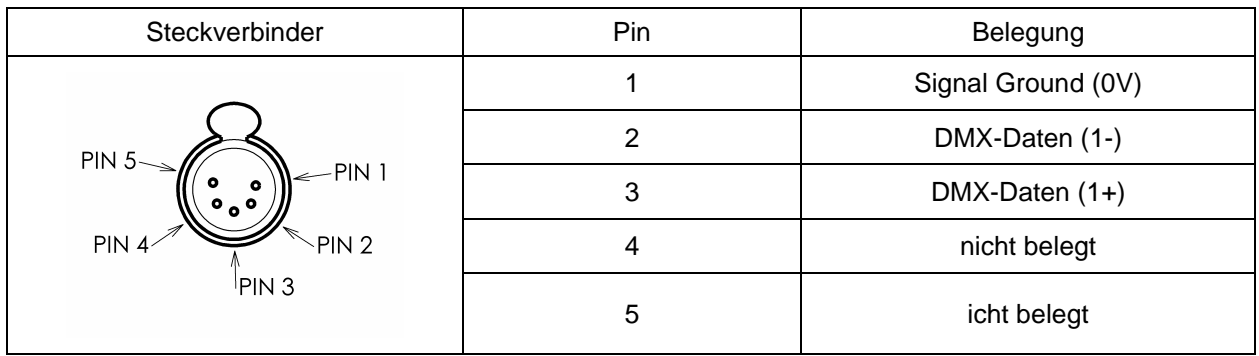

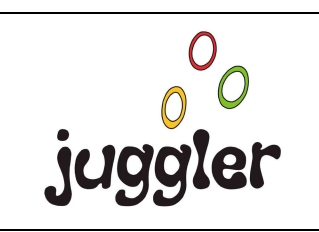

Zero 88 Lighting Ltd. Usk House Llantarnam Park Cwmbran Gwent NP44 3HD

Tel.: +44 (0)1633 838088 Fax: +44 (0)1633 867880 e-mail: sales@zero88.de Web: www.zero88.de